# Autodesk 3ds Max 2012 and Autodesk 3ds Max Design 2012 Release Notes Service Pack 2

This document describes the fixes in Autodesk® 3ds Max® 2012 and Autodesk® 3ds Max® Design 2012 Service Pack 2 (SP2) software. It is strongly recommended that you read this entire document before installing the software. For reference, you should save this readme to your hard drive. Note that the term 3ds Max refers to both 3ds Max and 3ds Max Design unless otherwise indicated.

#### **Important information:**

3ds Max 2012 Service Pack 2 is a cumulative update, it includes the following Hot Fixes and Service Packs:

- Hot Fix 1 Autodesk 3ds Max 2012
- Autodesk 3ds Max 2012 Service Pack 1
- Hot Fix 2 Autodesk 3ds Max 2012

## <span id="page-0-0"></span>**Contents**

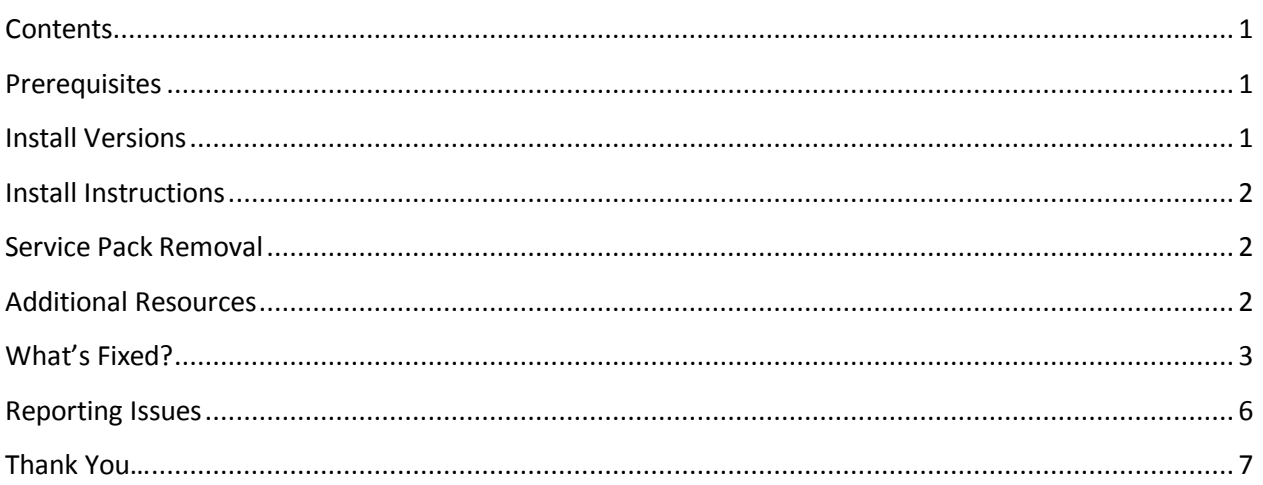

## <span id="page-0-1"></span>**Prerequisites**

The 3ds Max 2012 / 3ds Max Design 2012 Service Pack 2 requires an installed and functioning 3ds Max 2012 or 3ds Max Design 2012 software.

Previous 3ds Max 2012 & 3ds Max Design 2012 Hot Fixes and Service Pack 1 are not required.

<span id="page-0-2"></span>See also [www.autodesk.com/3dsmax-systemrequirements](http://www.autodesk.com/3dsmax-systemrequirements) for more system requirements information.

## **Install Versions**

Based on your product version, download one of the following self-extracting executable files to any temporary location:

- For **Autodesk 3ds Max 2012** 32-bit: *3dsMax2012\_SP2\_32-bit\_ENU.msp*
- For **Autodesk 3ds Max 2012** 64-bit: *3dsMax2012\_SP2\_64-bit\_ENU.msp*
- For **Autodesk 3ds Max Design 2012** 32-bit: *3dsMaxDesign2012\_SP2\_32-bit\_ENU.msp*
- For **Autodesk 3ds Max Design 2012** 64-bit: *3dsMaxDesign2012\_SP2\_64-bit\_ENU.msp*

**NOTE:** *3dsMax2012\_SP2\_32-bit\_ENU.msp* will not install with 3ds Max Design 2012 and the 3ds Max Design version will not install with 3ds Max 2012.

### <span id="page-1-0"></span>**Install Instructions**

Before you install, verify that Windows Update is not in progress. If Windows Update has installed or updated files and the system is pending restart, restart your system before attempting installation.

- 1. Verify you have successfully installed 3ds Max 2012 or 3ds max Design 2012.
- 2. Download and run the Service Pack 2 self-extracting patch file to a temporary location.
- 3. Once the files have been extracted the setup automatically begins. Follow the onscreen instructions.

#### <span id="page-1-1"></span>**Service Pack Removal**

#### **Windows XP:**

- 1. Open Start > Settings > Control Panel > Add Or Remove Programs dialog.
- 2. Turn on Show Updates at the top of the Add Or Remove Programs dialog.
- 3. Select Autodesk 3ds Max 2012 Service Pack 2 / Autodesk 3ds Max Design 2012 Service Pack 2.
- 4. Click Remove.

#### **Windows Vista / Windows 7:**

- 5. Open Start > Control Panel > Programs and Features.
- 6. Click View Installed Updates.
- 7. Select Autodesk 3ds Max 2012 Service Pack 2 / Autodesk 3ds Max Design 2012 Service Pack 2.
- 8. Click Uninstall.

#### <span id="page-1-2"></span>**Additional Resources**

For complete instructions about uninstalling and installing 3ds Max 2012 or 3ds Max Design 2012, see the Autodesk 3ds Max 2012 and Autodesk 3ds Max Design 2012 Installation Guide. The complete installation documentation set is found on your install DVD in the *\en-US\Docs* folder at the root of the DVD.

## <span id="page-2-0"></span>**What's Fixed?**

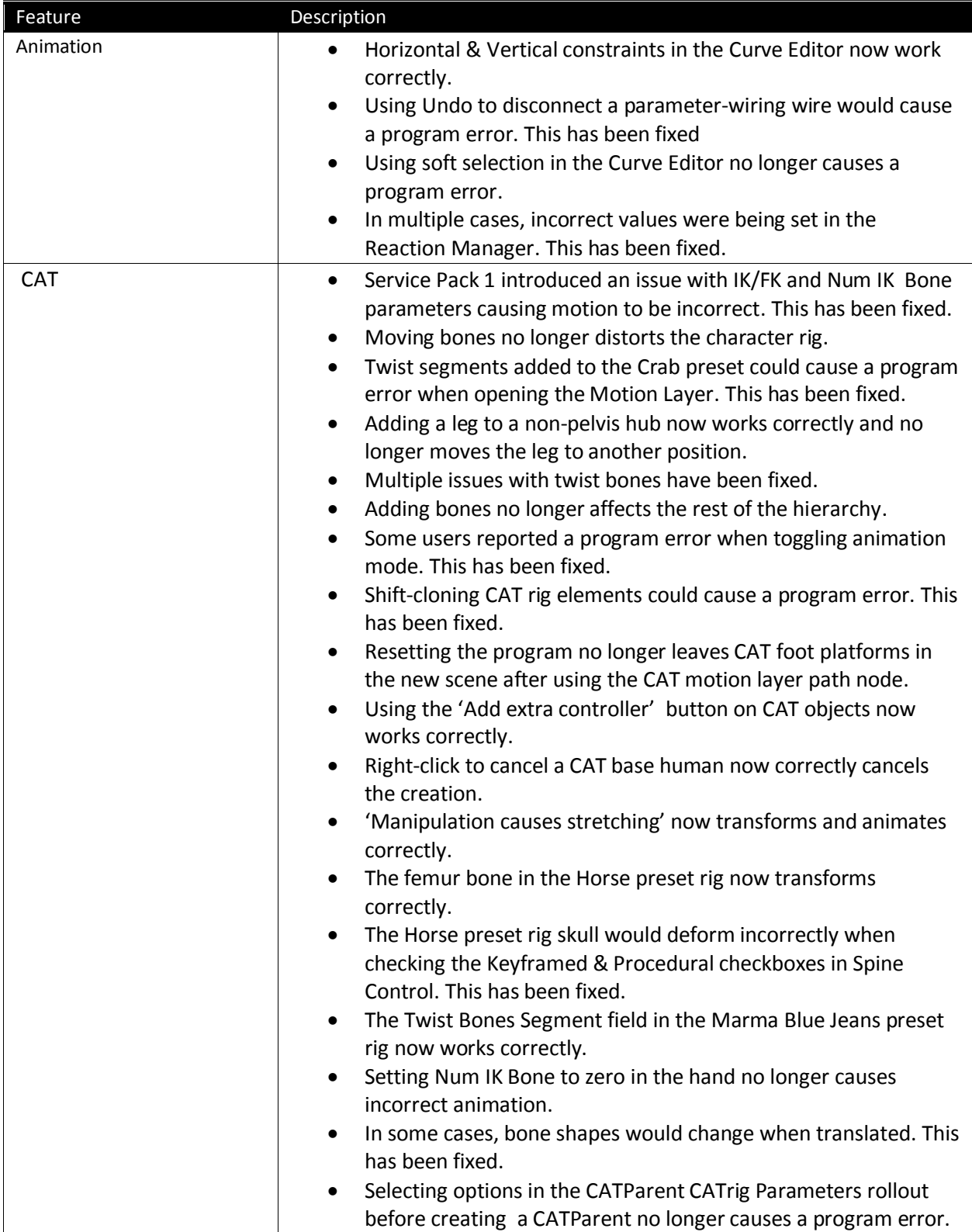

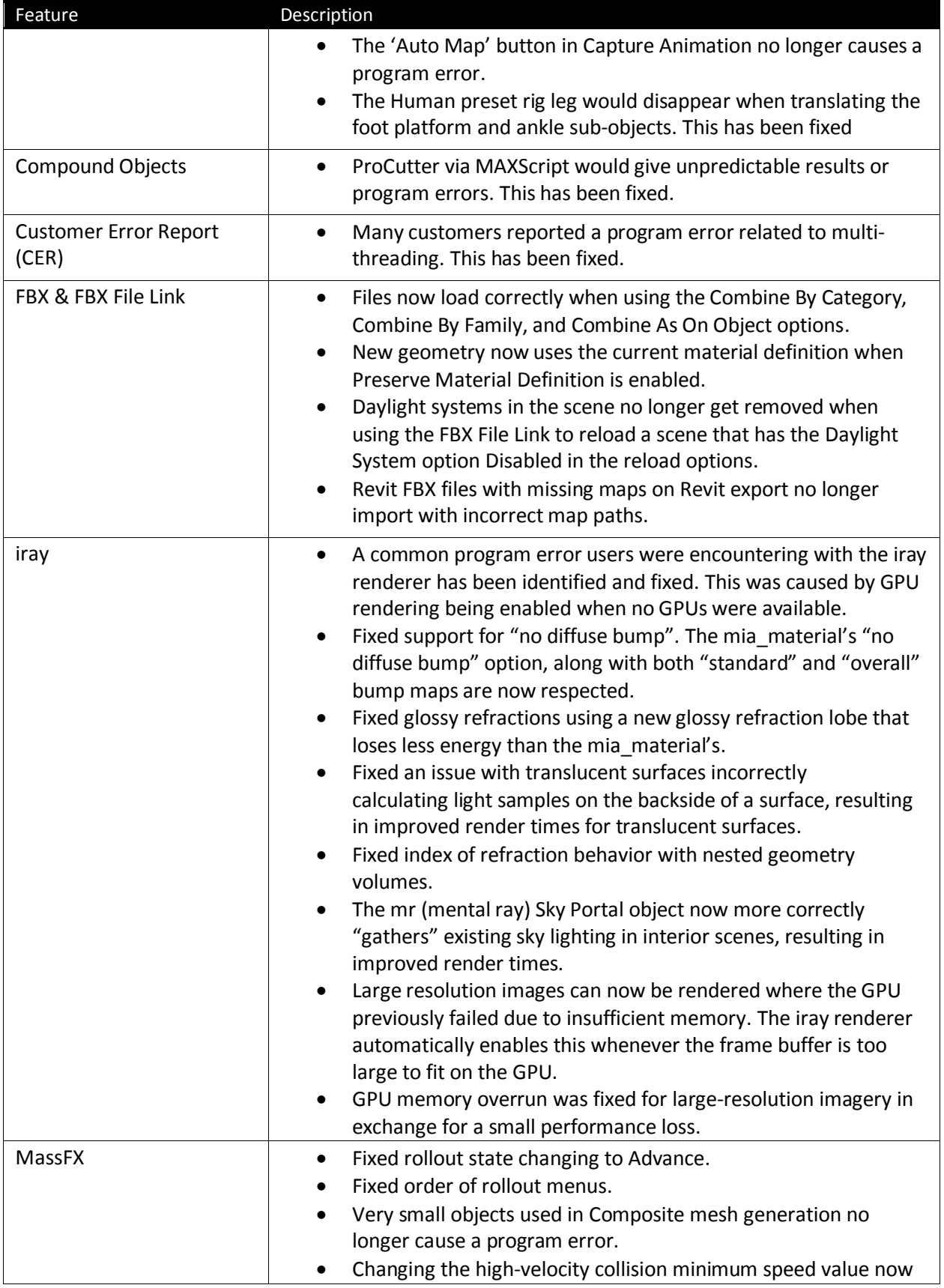

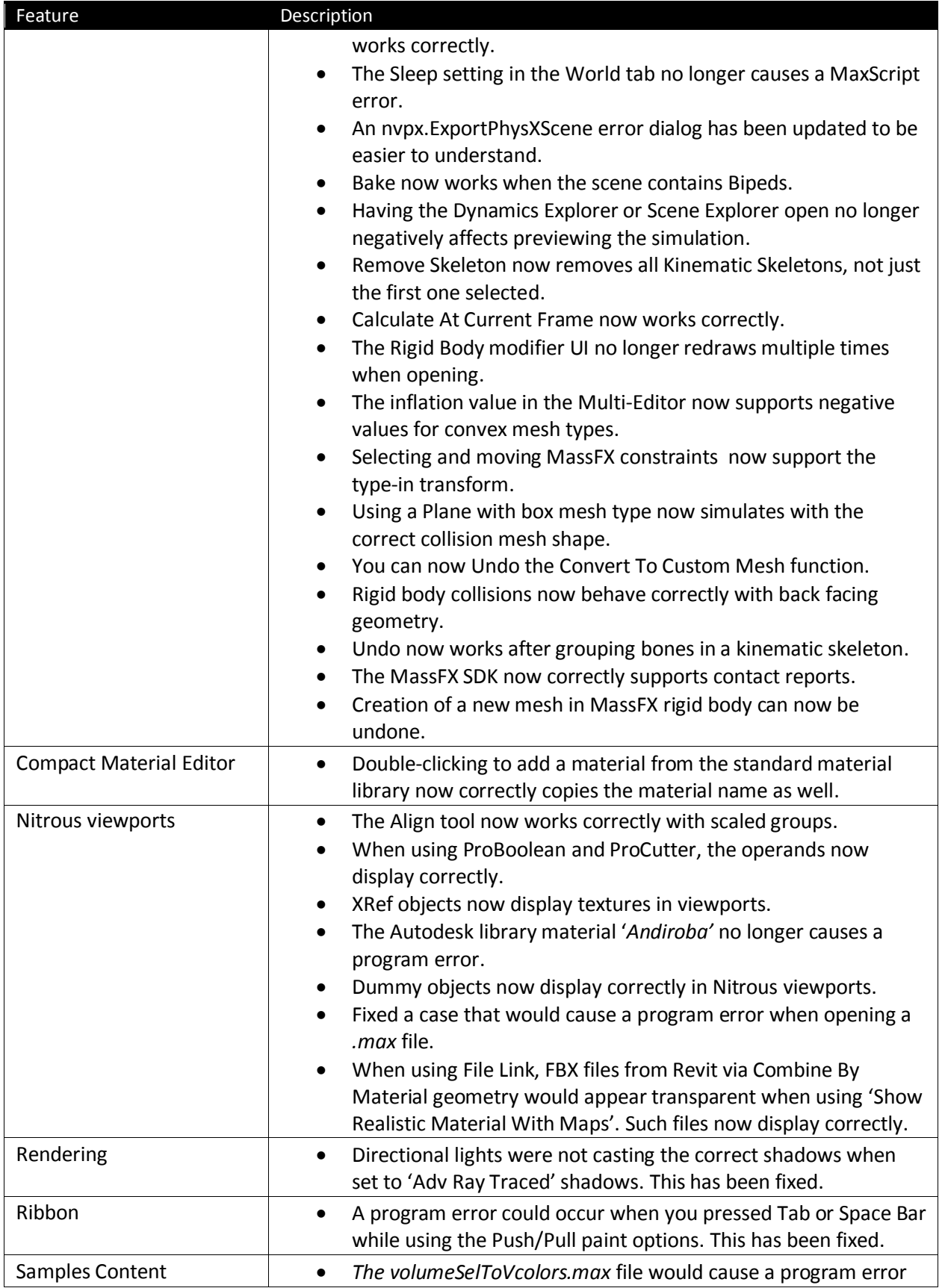

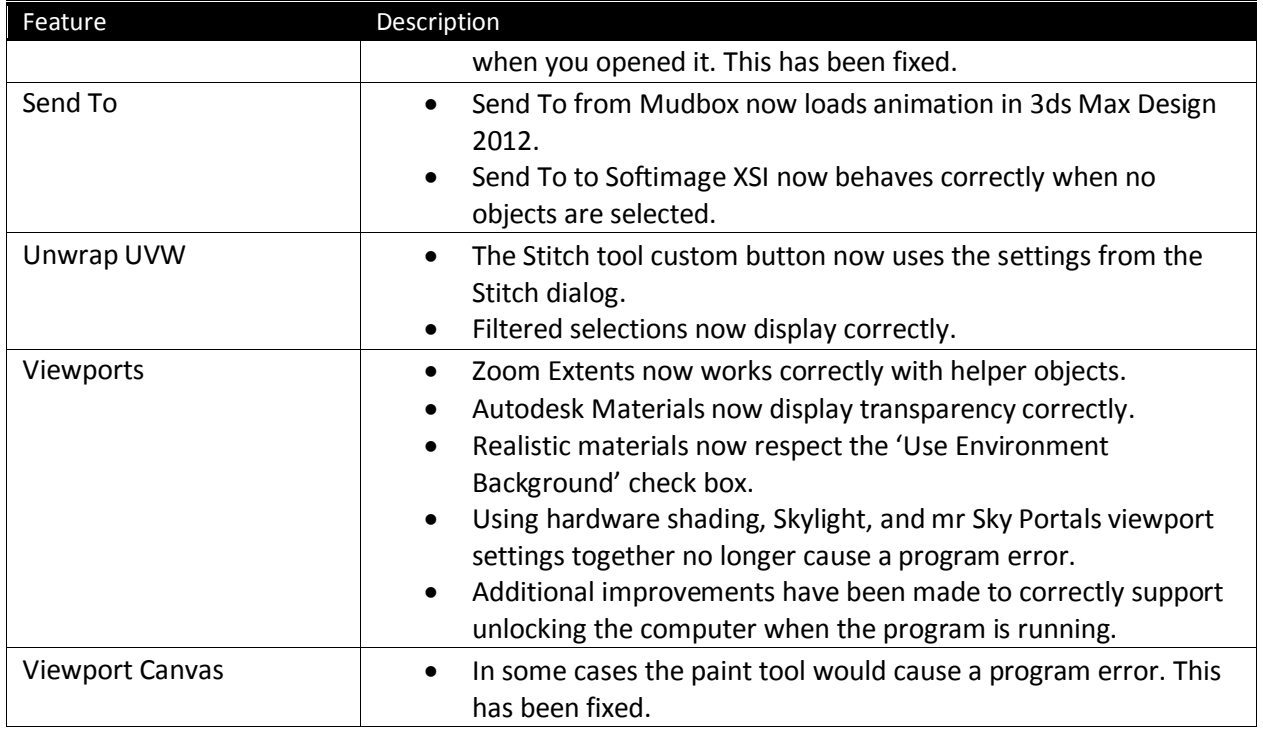

## <span id="page-5-0"></span>**Reporting Issues**

Autodesk's goal is to deliver the highest value and quality products to our customers, with a single objective in mind: your success.

Autodesk software products are known for their high quality. But even the best software contains software defects that occasionally can cause your system to close unexpectedly. When a software error occurs, Autodesk's Customer Error Reporting (CER) makes it easy for you to send the details of the software error to Autodesk for analysis.

## *For more information see:* [www.autodesk.com/cer](http://www.autodesk.com/cer)

For issues not resulting in a CER Autodesk provides a way for you to report general product problems/defects so they can be evaluated and possibly addressed in future products & services.

*For more information see*: [www.autodesk.com/3dsmax-defectsubmission](http://www.autodesk.com/3dsmax-defectsubmission)

Have an idea for a feature or tweaks to existing workflows? Autodesk values this feedback and has created online forums for collecting 3ds Max feature priorities along with new ideas.

*For more information see*: [3dsmaxfeedback.autodesk.com](file:///C:/Users/Shane/AppData/Local/Microsoft/Windows/Temporary%20Internet%20Files/Content.Outlook/4864O2XH/3dsmaxfeedback.autodesk.com)

## <span id="page-6-0"></span>**Thank You…**

 We thank all our customers for your continued business and feedback regarding the content of this Service Pack 2 release.

Respectfully,

Autodesk 3ds Max Product Team

Autodesk and 3ds Max are registered trademarks or trademarks of Autodesk, Inc., and/or its subsidiaries and/or affiliates in the USA and/or other countries. mental ray and mental mill are registered trademarks of mental images GmbH licensed for use by Autodesk, Inc. All other brand names, product names, or trademarks belong to their respective holders. Autodesk reserves the right to alter product and services offerings, and specifications and pricing at any time without notice, and is not responsible for typographical or graphical errors that may appear in this document.

© 2011 Autodesk, Inc. All rights reserved.